# **Updating Patent Reports**

BizInt Smart Charts for Patents provides features to help you update reports and see what is new and what has changed. Version 5.3, released in Sept 2019, introduces features to identify new publications in updated reports and enhanced Reference Rows rules to help track updates in multi-database reports (see reverse.)

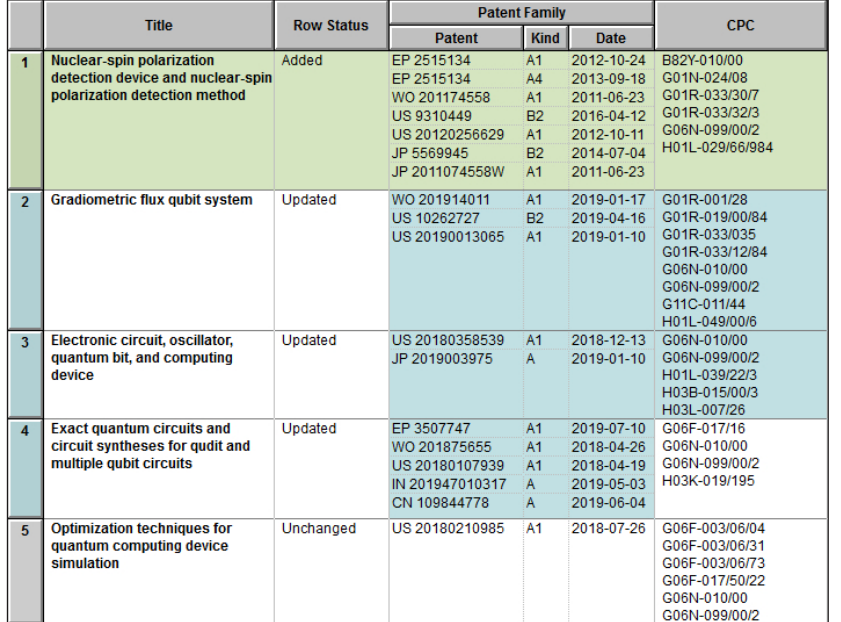

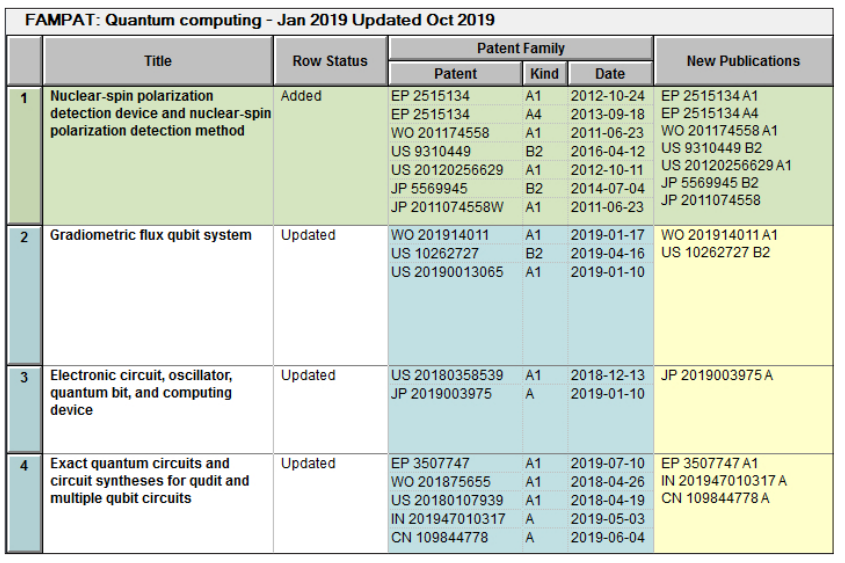

### Updating reports – basic features

The update feature in BizInt Smart Charts for Patents compares a new report (chart file) with a previous report.

Open your old and new chart files, and go to File | Update. In the Update wizard, you first select the baseline/older chart and the chart with new data. You then indicate if you are updating with partial or a complete set of results.

A new updated chart is created (see example at left) with a new **Row Status** column. You can use View | Sort to sort the chart by Row Status.

- **Added** rows represent new records in the report and are shaded in green.
- **Updated** rows were in the original report, but some fields have changed; these cells are shaded in blue.
- **Unchanged** rows were in the original report and none of the data has changed.

### Identify new publications in updated reports

Starting in Version 5.3, the **New Publications column** is automatically created when a report containing a Patent Family is updated. This column lists the publications (i.e. family members) found in new records that were not in the baseline chart.

In Added records, all family members will be listed in the New Publications. In the example at left, the New Publications cells in the Updated records (highlighted in yellow) contain only the publications that were not in the original January 2019 chart.

This feature helps you quickly see which publications are new — saving you time comparing the old and new reports or scanning through the dates.

# Updating Multi-Database Reports

One of the strengths of BizInt Smart Charts for the Patents is the ability to create integrated multi-database reports, using the File | Combine command, the Identify Common Patent Family tool, and the BizInt Smart Charts Reference Rows utllity.

The features described on the previous page work with multi-database reports. Version 5.3 adds enhanced features for updating multi-database reports. In addition to wanting to see what is new and changed at the record level, you also want to see what is new in each group of records representing the same family. For example, if a publication is new in Patbase, have I already seen it in Orbit?

### Row Status in an Updated Reference Rows Report

In Reference Rows, the Row Status value (as shown in an exported report) shows the status of the *family*:

- **Added** means this group of related records (family) is new in this report.
- **Updated** means the baseline had the family before, but has new/changed information, possibly from added records.
- **Unchanged** means the family has not changed from the baseline.

#### New Publications in an Updated Reference Rows Report

A new publication in one record might already have been present in another record for the same family. Reference Rows attempts to detect publications which are truly new for all the records grouped by Common Family. The New Publications column (in the final exported report) shows publications which are new in the group during the most recent update.

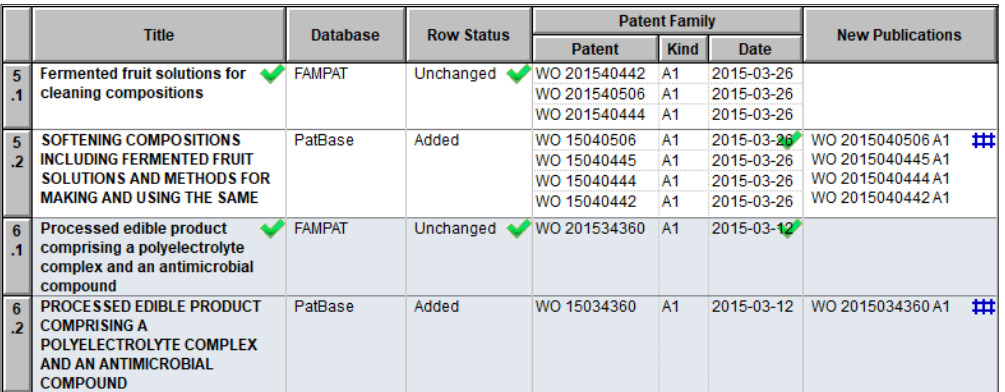

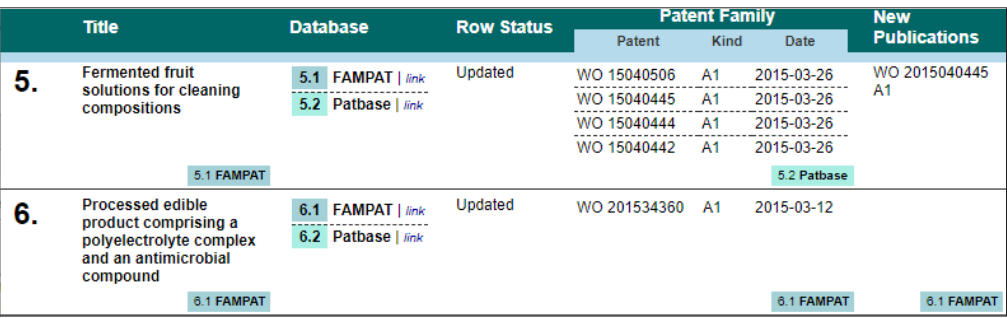

## Use Case: Updating an Orbit report with Patbase data

Here we updated a report from Orbit with results from PatBase. Note that in family 5 we have an additional family member in the PatBase record that was not in the Orbit family.

But the publication flagged as new in Patbase in family 6 was already in our Orbit report, so it's not really "new" – we have already seen it.

In the exported Reference Rows report (left), the Row Status is shown as Updated – we already had these families in our report, but Patbase records have been added.

Only the actual new publication for family 5 – the publication from Patbase that was not already in the Orbit record – is shown in the New Publications column.